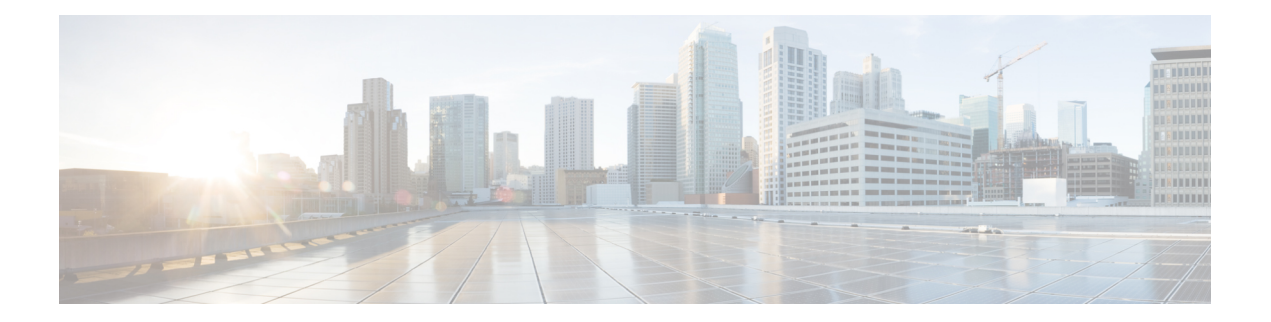

# **Configure Topology-Independent Loop-Free Alternate (TI-LFA)**

Topology-Independent Loop-Free Alternate (TI-LFA) uses segment routing to provide link, node, and Shared Risk Link Groups (SRLG) protection in topologies where other fast reroute techniques cannot provide protection.

- Classic Loop-Free Alternate (LFA) is topology dependent, and therefore cannot protect all destinations in all networks. A limitation of LFA is that, even if one or more LFAs exist, the optimal LFA may not always be provided.
- Remote LFA (RLFA) extends the coverage to 90-95% of the destinations, but it also does not always provide the most desired repair path. RLFA also adds more operational complexity by requiring a targeted LDP session to the RLFAs to protect LDP traffic.

TI-LFA provides a solution to these limitations while maintaining the simplicity of the IPFRR solution.

The goal of TI-LFA is to reduce the packet loss that results while routers converge after a topology change due to a link or node failure. Rapid failure repair (< 50 msec) is achieved through the use of pre-calculated backup pathsthat are loop-free and safe to use until the distributed network convergence processis completed.

The optimal repair path is the path that the traffic will eventually follow after the IGP has converged. This is called the post-convergence path. This path is preferred for the following reasons:

- Optimal for capacity planning During the capacity-planning phase of the network, the capacity of a link is provisioned while taking into consideration that such link with be used when other links fail.
- Simple to operate There is no need to perform a case-by-case adjustments to select the best LFA among multiple candidate LFAs.
- Fewer traffic transitions Since the repair path is equal to the post-convergence path, the traffic switches paths only once.

The following topology illustrates the optimal and automatic selection of the TI-LFA repair path.

#### **Figure 1: TI-LFA Repair Path**

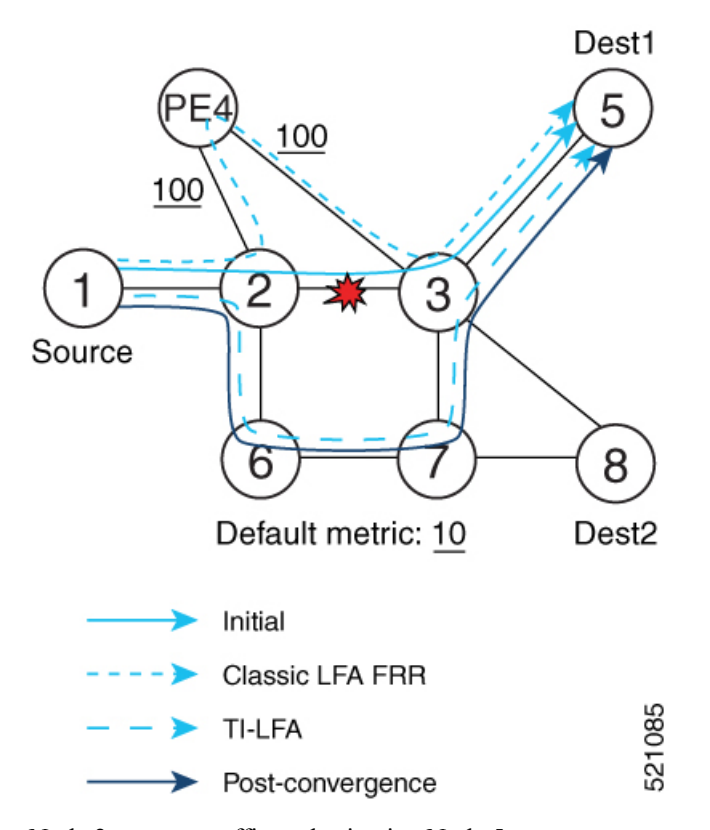

Node 2 protects traffic to destination Node 5.

With classic LFA, traffic would be steered to Node 4 after a failure of the protected link. This path is not optimal, since traffic is routed over edge node Node 4 that is connected to lower capacity links.

TI-LFA calculates a post-convergence path and derives the segment list required to steer packets along the post-convergence path without looping back.

In this example, if the protected link fails, the shortest path from Node2 to Node5 would be:

 $Node2 \rightarrow Node6 \rightarrow Node7 \rightarrow Node3 \rightarrow Node5$ 

Node7 is the PQ-node for destination Node5. TI-LFA encodes a single segment (prefix SID of Node7) in the header of the packets on the repair path.

#### **TI-LFA Protection Types**

TI-LFA supports the following protection:

- Link protection The link is excluded during the post-convergence backup path calculation.
- Node protection The neighbor node is excluded during the post convergence backup path calculation.
- Shared Risk Link Groups (SRLG) protection SRLG refer to situations in which links in a network share a common fiber (or a common physical attribute). These links have a shared risk: when one link fails, other links in the group might also fail. TI-LFA SRLG protection attempts to find the post-convergence backup path that excludes the SRLG of the protected link. All local links that share any SRLG with the protecting link are excluded.

Ш

When you enable link protection, you can also enable node protection, SRLG protection, or both, and specify a tiebreaker priority in case there are multiple LFAs.

The following example illustrates the link, node, and SRLG protection types. In this topology, Node2 applies different protection models to protect traffic to Node7.

**Figure 2: TI-LFA Protection Types**

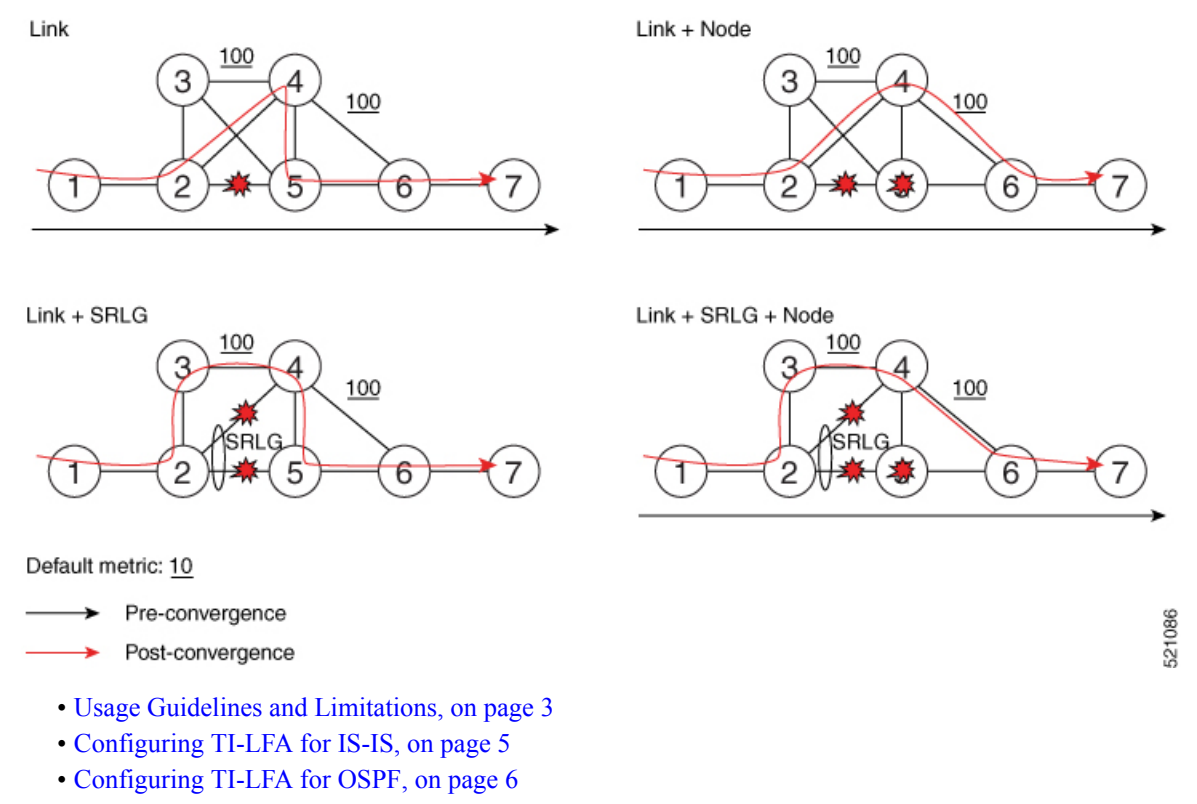

- TI-LFA Node and SRLG [Protection:](#page-7-0) Examples, on page 8
- [Configuring](#page-8-0) Global Weighted SRLG Protection, on page 9
- [SR-MPLS](#page-11-0) over GRE as TI-LFA Backup Path, on page 12
- Unlabeled IPv6 Traffic [Protection,](#page-21-0) on page 22

### <span id="page-2-0"></span>**Usage Guidelines and Limitations**

The TI-LFA guidelines and limitations are listed below:

- IGP directly programs a TI-LFA backup path requiring 3 or fewer labels, including the label of the protected destination prefix.
- IGP automatically instantiates an SR-TE policy to program a TI-LFA backup path with up to 10 labels, including the label of the protected destination prefix.

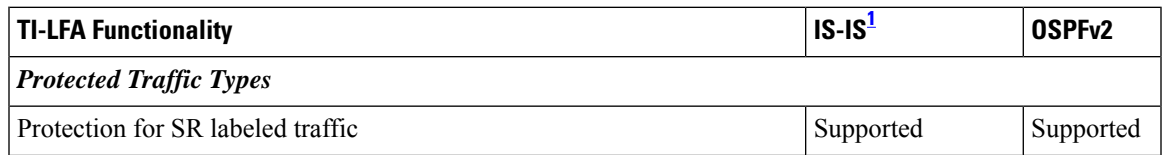

I

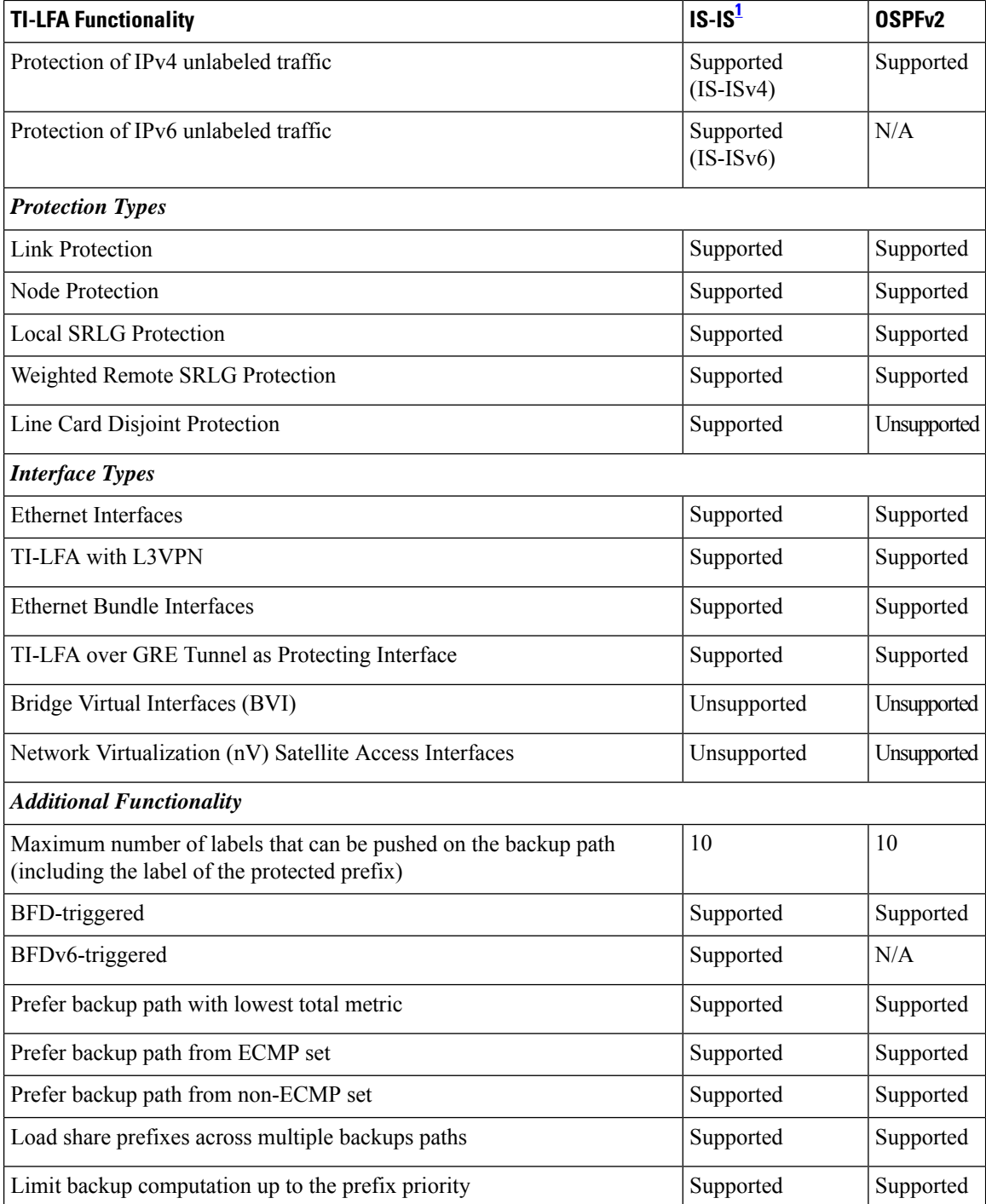

<span id="page-3-0"></span><sup>1</sup> Unless specified, IS-IS support is IS-ISv4 and IS-ISv6

# <span id="page-4-0"></span>**Configuring TI-LFA for IS-IS**

Thistask describes how to enable per-prefix Topology Independent Loop-Free Alternate (TI-LFA) computation to converge traffic flows around link, node, and SRLG failures.

#### **Before you begin**

Ensure that the following topology requirements are met:

- Routers are configured with IS-IS.
- Segment routing for IS-IS is configured. See [Enabling](b-segment-routing-cg-asr9000-76x_chapter6.pdf#nameddest=unique_69) Segment Routing for IS-IS Protocol.
- Enter the **ipv4 unnumbered mpls traffic-eng Loopback** *interface* command in global configuration mode to specify the default source address of the automatic SR-TE Policy used to program a microloop avoidant path. The range for the loopback *interface* is from 0 to 2147483647.

Router(config)# **ipv4 unnumbered mpls traffic-eng Loopback0**

#### **SUMMARY STEPS**

Ш

- **1. configure**
- **2. router isis** *instance-id*
- **3. interface** *type interface-path-id*
- **4. address-family ipv4** [**unicast**]
- **5. fast-reroute per-prefix**
- **6. fast-reroute per-prefix ti-lfa**
- **7. fast-reroute per-prefix tiebreaker** {**node-protecting** | **srlg-disjoint**} **index** *priority*

#### **DETAILED STEPS**

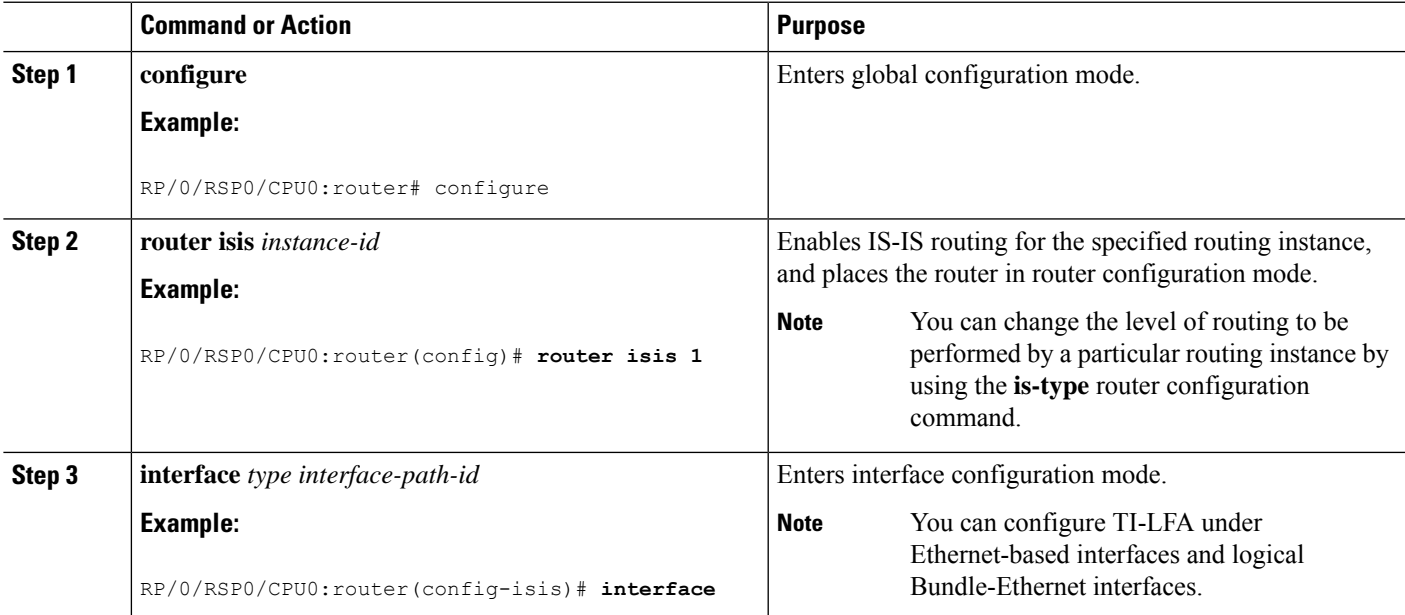

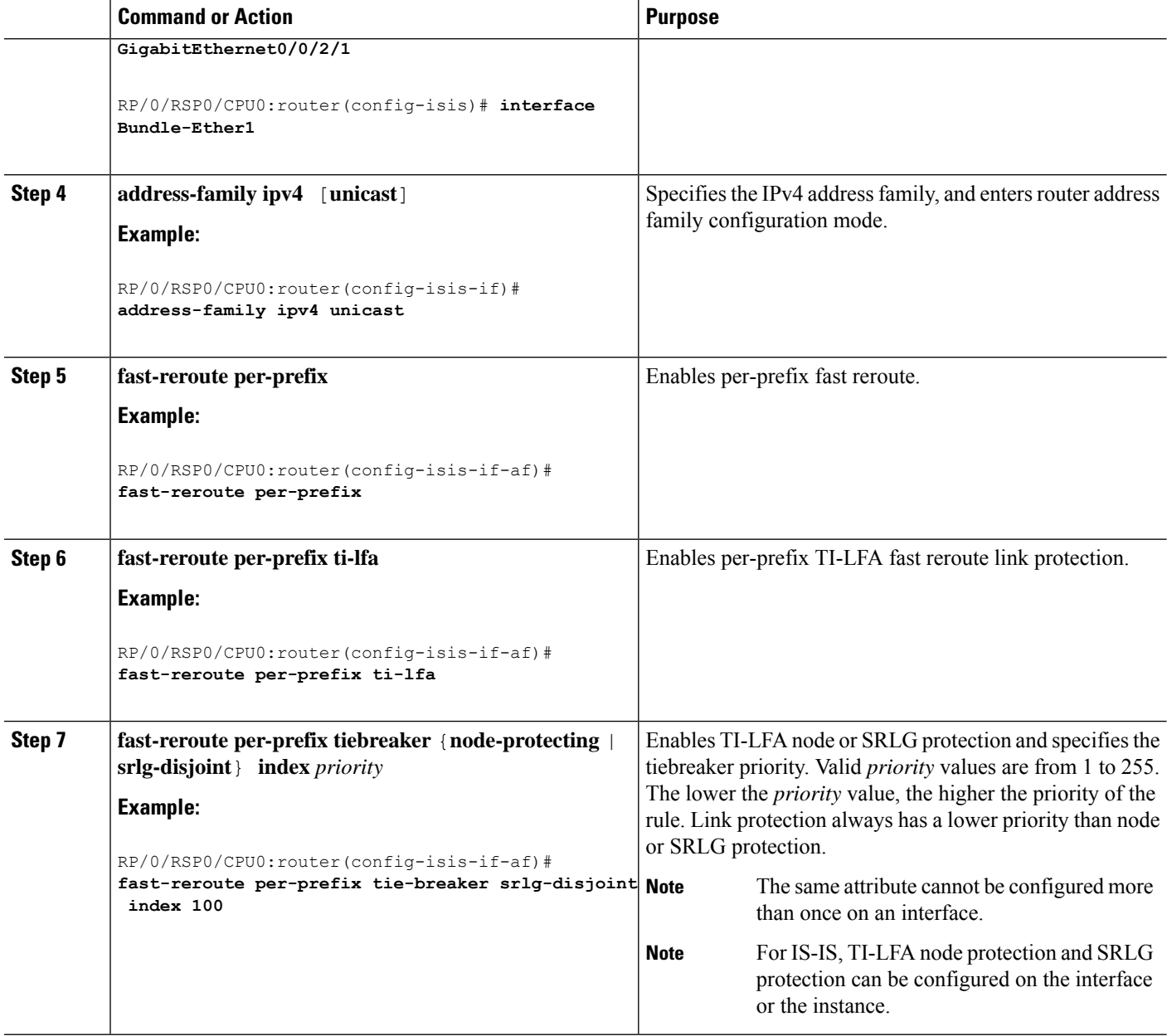

TI-LFA has been successfully configured for segment routing.

# <span id="page-5-0"></span>**Configuring TI-LFA for OSPF**

Thistask describes how to enable per-prefix Topology Independent Loop-Free Alternate (TI-LFA) computation to converge traffic flows around link, node, and SRLG failures.

TI-LFA can be configured on the instance, area, or interface. When configured on the instance or area, all interfaces in the instance or area inherit the configuration. **Note**

#### **Before you begin**

Ensure that the following topology requirements are met:

- Routers are configured with OSPF.
- Segment routing for OSPF is configured. See [Enabling](b-segment-routing-cg-asr9000-76x_chapter7.pdf#nameddest=unique_85) Segment Routing for OSPF Protocol.
- Enter the **ipv4 unnumbered mpls traffic-eng Loopback** *interface* command in global configuration mode to specify the default source address of the automatic SR-TE Policy used to program a microloop avoidant path. The range for the loopback *interface* is from 0 to 2147483647.

Router(config)# **ipv4 unnumbered mpls traffic-eng Loopback0**

### **SUMMARY STEPS**

- **1. configure**
- **2. router ospf** *process-name*
- **3. area** *area-id*
- **4. interface** *type interface-path-id*
- **5. fast-reroute per-prefix**
- **6. fast-reroute per-prefix ti-lfa**
- **7. fast-reroute per-prefix tiebreaker** {**node-protecting** | **srlg-disjoint**} **index** *priority*

#### **DETAILED STEPS**

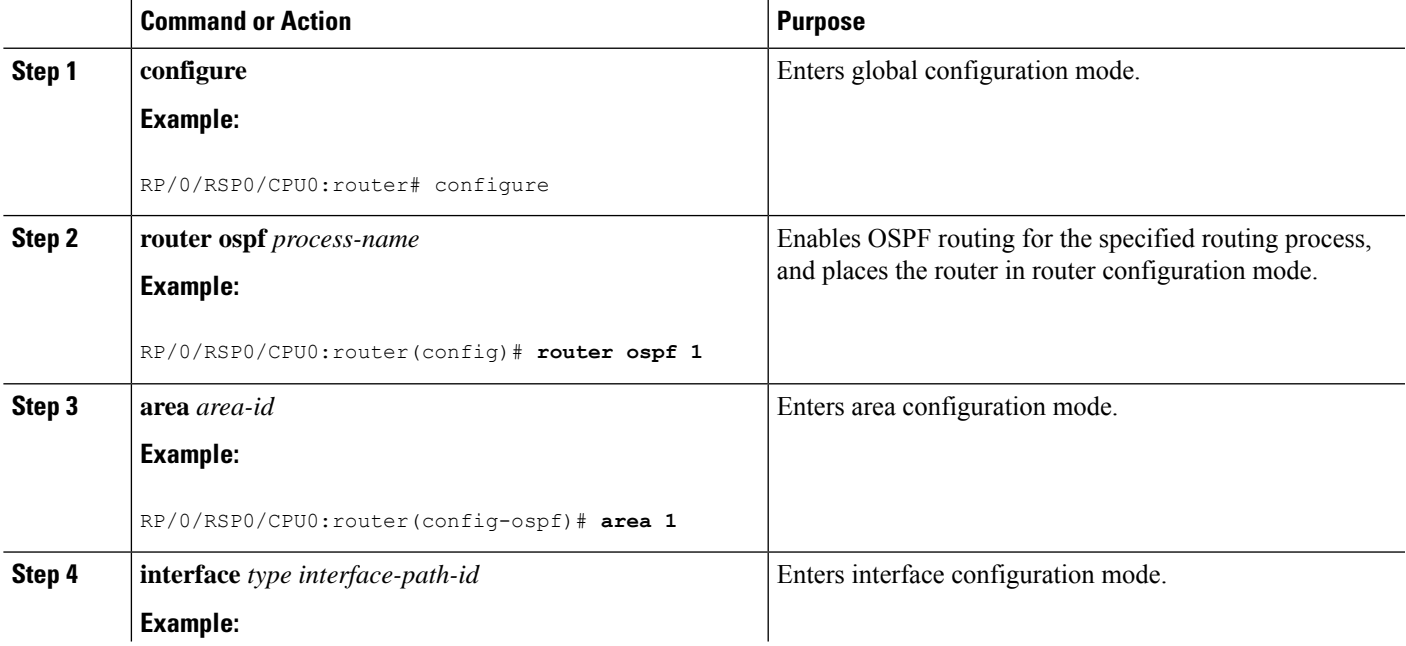

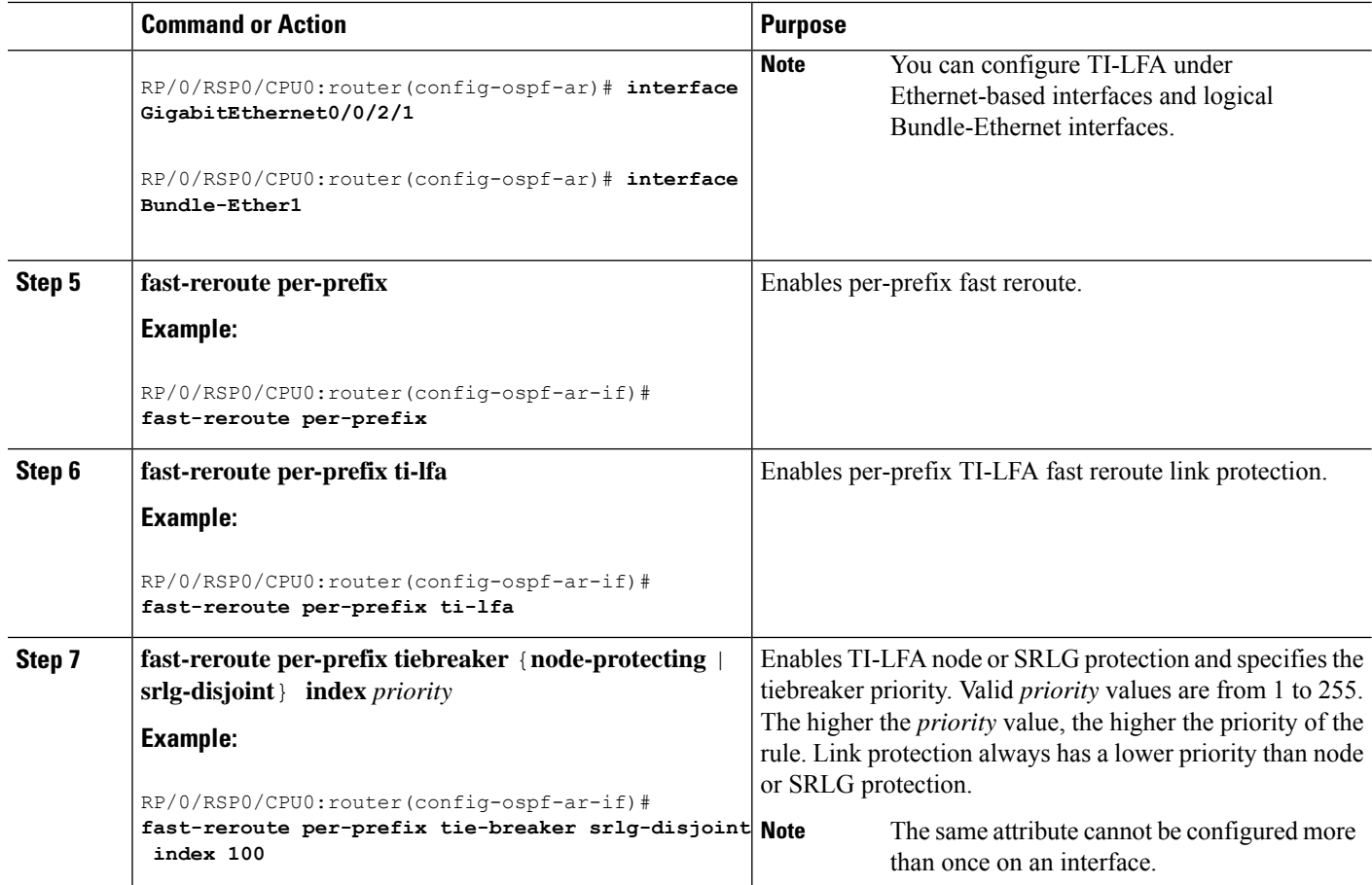

TI-LFA has been successfully configured for segment routing.

# <span id="page-7-0"></span>**TI-LFA Node and SRLG Protection: Examples**

The following examples show the configuration of the tiebreaker priority for TI-LFA node and SRLG protection, and the behavior of post-convergence backup-path. These examples use OSPF, but the same configuration and behavior applies to IS-IS.

#### **Example: Enable link-protecting and node-protecting TI-LFA**

```
router ospf 1
area 1
 interface GigabitEthernet0/0/2/1
    fast-reroute per-prefix
    fast-reroute per-prefix ti-lfa
   fast-reroute per-prefix tiebreaker node-protecting index 100
```
Both link-protecting and node-protecting TI-LFA backup paths will be computed. If the priority associated with the node-protecting tiebreaker is higher than any other tiebreakers, then node-protecting post-convergence backup paths will be selected, if it is available.

#### **Example: Enable link-protecting and SRLG-protecting TI-LFA**

```
router ospf 1
 area 1
 interface GigabitEthernet0/0/2/1
   fast-reroute per-prefix
    fast-reroute per-prefix ti-lfa
    fast-reroute per-prefix tiebreaker srlg-disjoint index 100
```
Both link-protecting and SRLG-protecting TI-LFA backup paths will be computed. If the priority associated with the SRLG-protecting tiebreaker is higher than any other tiebreakers, then SRLG-protecting post-convergence backup paths will be selected, if it is available.

#### **Example: Enable link-protecting, node-protecting and SRLG-protecting TI-LFA**

```
router ospf 1
area 1
 interface GigabitEthernet0/0/2/1
   fast-reroute per-prefix
   fast-reroute per-prefix ti-lfa
   fast-reroute per-prefix tiebreaker node-protecting index 200
   fast-reroute per-prefix tiebreaker srlg-disjoint index 100
```
Link-protecting, node-protecting, and SRLG-protecting TI-LFA backup paths will be computed. If the priority associated with the node-protecting tiebreaker is highest from all tiebreakers, then node-protecting post-convergence backup paths will be selected, if it is available. If the node-protecting backup path is not available, SRLG-protecting post-convergence backup path will be used, if it is available.

### <span id="page-8-0"></span>**Configuring Global Weighted SRLG Protection**

A shared risk link group (SRLG) is a set of links sharing a common resource and thus shares the same risk of failure. The existing loop-free alternate (LFA) implementationsin interior gateway protocols(IGPs)support SRLG protection. However, the existing implementation considers only the directly connected links while computing the backup path. Hence,SRLG protection may fail if a link that is not directly connected butshares the same SRLG is included while computing the backup path. Global weighted SRLG protection feature provides better path selection for theSRLG by associating a weight with theSRLG value and using the weights of the SRLG values while computing the backup path.

To support global weighted SRLG protection, you need information about SRLGs on all links in the area topology. For IS-IS, you can flood SRLGs for remote links or manually configuring SRLGs on remote links.

The administrative weight (cost) of the SRLG can be configured using the **admin-weight** command. This command can be applied for all SRLG (global), or for a specific (named) SRLG. The default (global) admin-weight value is 1 for IS-IS.

#### **Configuration Examples: Global Weighted SRLG Protection for IS-IS**

There are three types of configurations that are supported for the global weighted SRLG protection feature for IS-IS:

- Local SRLG with global weighted SRLG protection
- Remote SRLG flooding

• Remote SRLG static provisioning

This example shows how to configure the local SRLG with global weighted SRLG protection feature.

```
RP/0/RP0/CPU0:router(config)# srlg
RP/0/RP0/CPU0:router(config-srlg)# interface TenGigE0/0/0/0
RP/0/RP0/CPU0:router(config-srlg-if)# name group1
RP/0/RP0/CPU0:router(config-srlg-if)# exit
RP/0/RP0/CPU0:router(config-srlg)# interface TenGigE0/0/0/1
RP/0/RP0/CPU0:router(config-srlg-if)# name group1
RP/0/RP0/CPU0:router(config-srlg)# exit
RP/0/RP0/CPU0:router(config-srlg)# name group1 value 100
RP/0/RP0/CPU0:router(config-srlg)# exit
RP/0/RP0/CPU0:router(config)# router isis 1
RP/0/RP0/CPU0:router(config-isis)# address-family ipv4 unicast
RP/0/RP0/CPU0:router(config-isis-af)# fast-reroute per-prefix srlg-protection weighted-global
RP/0/RP0/CPU0:router(config-isis-af)# fast-reroute per-prefix tiebreaker srlg-disjoint index
1
RP/0/RP0/CPU0:router(config-isis-af)# exit
RP/0/RP0/CPU0:router(config-isis)# interface TenGigE0/0/0/0
RP/0/RP0/CPU0:router(config-isis-if)# point-to-point
RP/0/RP0/CPU0:router(config-isis-if)# address-family ipv4 unicast
RP/0/RP0/CPU0:router(config-isis-if-af)# fast-reroute per-prefix
RP/0/RP0/CPU0:router(config-isis-if-af)# fast-reroute per-prefix ti-lfa
RP/0/RP0/CPU0:router(config-isis-if-af)# exit
RP/0/RP0/CPU0:router(config-isis-if)# exit
RP/0/RP0/CPU0:router(config-isis)# srlg
RP/0/RP0/CPU0:router(config-isis-srlg)# name group1
RP/0/RP0/CPU0:router(config-isis-srlg-name)# admin-weight 5000
```
This example shows how to configure the global weighted SRLG protection feature with remote SRLG flooding. The configuration includes local and remote router configuration. On the local router, the global weighted SRLG protection is enabled by using the **fast-reroute per-prefix srlg-protection weighted-global** command. In the remote router configuration, you can control theSRLG value flooding by using the **advertise application lfa link-attributes srlg** command. You should also globally configure SRLG on the remote router.

The local router configuration for global weighted SRLG protection with remote SRLG flooding is as follows:

```
RP/0/RP0/CPU0:router(config)# router isis 1
RP/0/RP0/CPU0:router(config-isis)# address-family ipv4 unicast
RP/0/RP0/CPU0:router(config-isis-af)# fast-reroute per-prefix srlg-protection weighted-global
RP/0/RP0/CPU0:router(config-isis-af)# fast-reroute per-prefix tiebreaker srlg-disjoint index
1
RP/0/RP0/CPU0:router(config-isis-af)# exit
RP/0/RP0/CPU0:router(config-isis)# interface TenGigE0/0/0/0
RP/0/RP0/CPU0:router(config-isis-if)# point-to-point
RP/0/RP0/CPU0:router(config-isis-if)# address-family ipv4 unicast
RP/0/RP0/CPU0:router(config-isis-if-af)# fast-reroute per-prefix
RP/0/RP0/CPU0:router(config-isis-if-af)# fast-reroute per-prefix ti-lfa
RP/0/RP0/CPU0:router(config-isis-if-af)# exit
RP/0/RP0/CPU0:router(config-isis-if)# exit
RP/0/RP0/CPU0:router(config-isis)# srlg
RP/0/RP0/CPU0:router(config-isis-srlg)# name group1
RP/0/RP0/CPU0:router(config-isis-srlg-name)# admin-weight 5000
```
The remote router configuration for global weighted SRLG protection with remote SRLG flooding is as follows:

```
RP/0/RP0/CPU0:router(config)# srlg
RP/0/RP0/CPU0:router(config-srlg)# interface TenGigE0/0/0/0
RP/0/RP0/CPU0:router(config-srlg-if)# name group1
RP/0/RP0/CPU0:router(config-srlg-if)# exit
RP/0/RP0/CPU0:router(config-srlg)# interface TenGigE0/0/0/1
RP/0/RP0/CPU0:router(config-srlg-if)# name group1
RP/0/RP0/CPU0:router(config-srlg-if)# exit
RP/0/RP0/CPU0:router(config-srlg)# name group1 value 100
RP/0/RP0/CPU0:router(config-srlg)# exit
RP/0/RP0/CPU0:router(config)# router isis 1
RP/0/RP0/CPU0:router(config-isis)# address-family ipv4 unicast
RP/0/RP0/CPU0:router(config-isis-af)# advertise application lfa link-attributes srlg
```
This example shows configuring the global weighted SRLG protection feature with static provisioning of SRLG values for remote links. You should perform these configurations on the local router.

```
RP/0/RP0/CPU0:router(config)# srlg
RP/0/RP0/CPU0:router(config-srlg)# interface TenGigE0/0/0/0
RP/0/RP0/CPU0:router(config-srlg-if)# name group1
RP/0/RP0/CPU0:router(config-srlg-if)# exit
RP/0/RP0/CPU0:router(config-srlg)# interface TenGigE0/0/0/1
RP/0/RP0/CPU0:router(config-srlg-if)# name group1
RP/0/RP0/CPU0:router(config-srlg-if)# exit
RP/0/RP0/CPU0:router(config-srlg)# name group1 value 100
RP/0/RP0/CPU0:router(config-srlg)# exit
RP/0/RP0/CPU0:router(config)# router isis 1
RP/0/RP0/CPU0:router(config-isis)# address-family ipv4 unicast
RP/0/RP0/CPU0:router(config-isis-af)# fast-reroute per-prefix srlg-protection weighted-global
RP/0/RP0/CPU0:router(config-isis-af)# fast-reroute per-prefix tiebreaker srlg-disjoint index
1
RP/0/RP0/CPU0:router(config-isis-af)# exit
RP/0/RP0/CPU0:router(config-isis)# interface TenGigE0/0/0/0
RP/0/RP0/CPU0:router(config-isis-if)# point-to-point
RP/0/RP0/CPU0:router(config-isis-if)# address-family ipv4 unicast
RP/0/RP0/CPU0:router(config-isis-if-af)# fast-reroute per-prefix
RP/0/RP0/CPU0:router(config-isis-if-af)# fast-reroute per-prefix ti-lfa
RP/0/RP0/CPU0:router(config-isis-if-af)# exit
RP/0/RP0/CPU0:router(config-isis-if)# exit
RP/0/RP0/CPU0:router(config-isis)# srlg
RP/0/RP0/CPU0:router(config-isis-srlg)# name group1
RP/0/RP0/CPU0:router(config-isis-srlg-name)# admin-weight 5000
RP/0/RP0/CPU0:router(config-isis-srlg-name)# static ipv4 address 10.0.4.1 next-hop ipv4
address 10.0.4.2
RP/0/RP0/CPU0:router(config-isis-srlg-name)# static ipv4 address 10.0.4.2 next-hop ipv4
address 10.0.4.1
```
## <span id="page-11-0"></span>**SR-MPLS over GRE as TI-LFA Backup Path**

#### **Table 1: Feature History Table**

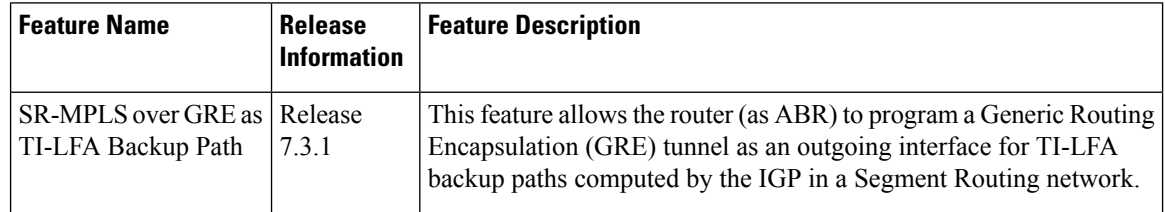

#### **Multi-Level Network Topology**

The following example shows a multi-level network topology with interconnecting links between ABRs.

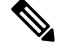

**Note** This could also be a multi-instance network topology.

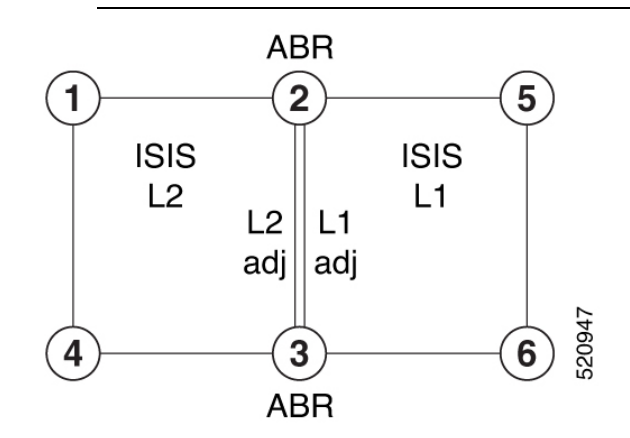

Two links between ABR 2 and ABR 3 are required, one in each IS-IS level. These links provide protection in each direction and ensure that there is always an alternate path inside the IGP domain.

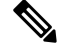

**Note** Alternatively, a single link with two logical sub-interfaces could be used between the ABRs.

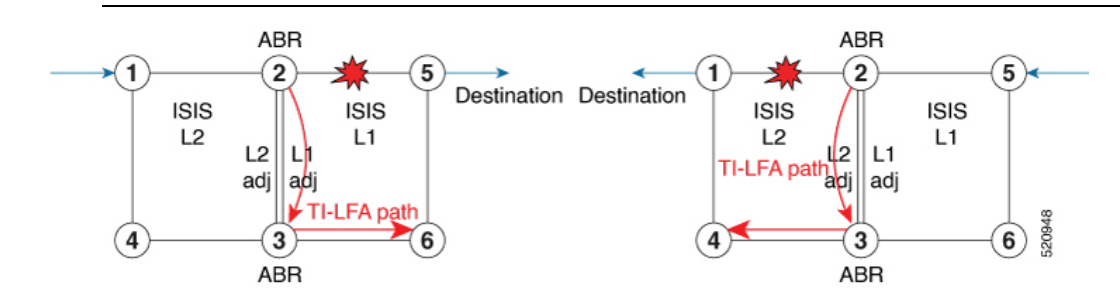

TI-LFA performs the backup path calculation inside the domain (process, level, or area) of the failed link.

П

For example, if the link between nodes 2 and 5 failed, the link between ABR 2 and 3 would create a TI-LFA path in L1 IS-IS level. If the link between nodes 1 and 2 failed, the link between ABR 2 and 3 would create a TI-LFA path in L2 IS-IS level.

However, if the interconnecting link between ABRs are in the same Shared Risk Link Groups (SRLG) as other links inside the domain (for example, the link between Nodes 2 and 3 are in the same SRLG as link between Nodes 2 and 5), TI-LFA with local SRLG protection would not find an alternate path.

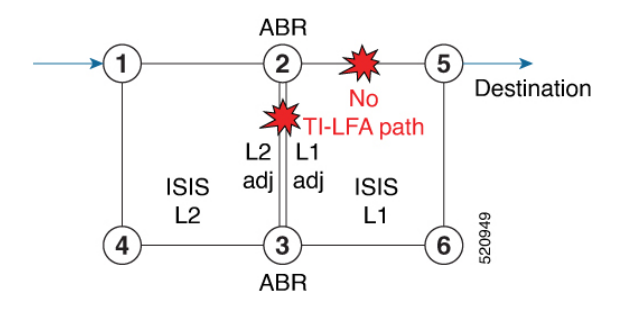

In cases where it is not feasible to provide interconnecting links between ABRs (for example, the ABR nodes might be in different locations with no connectivity options), TI-LFA will not be able to compute backup paths for all of the prefixes.

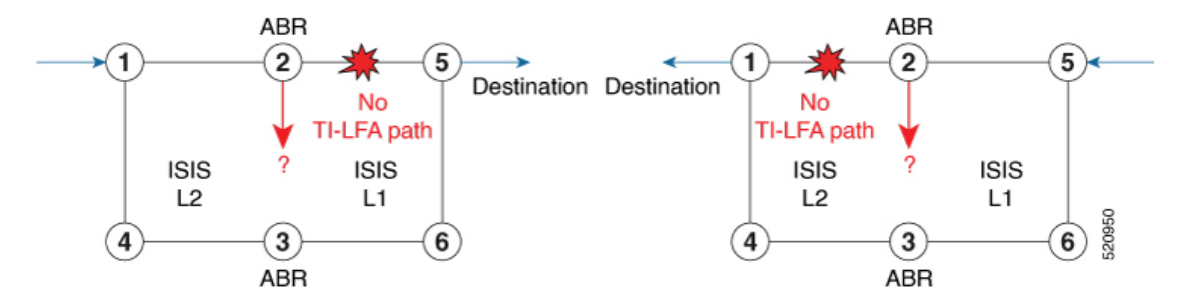

To address these issues, you can create a GRE tunnel in each domain, between the ABRs, which can be used as TI-LFA backup paths.

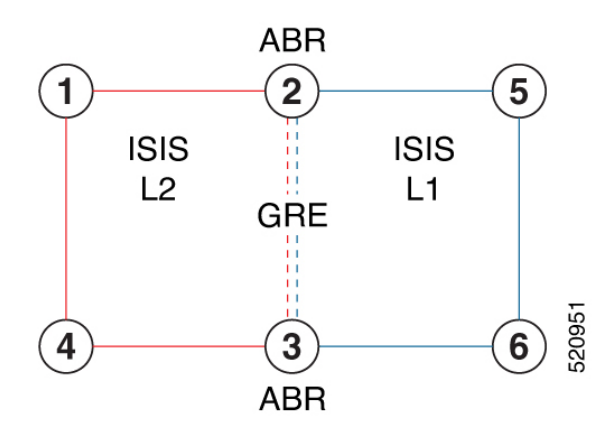

Now, if a link failure occurs in either IS-IS level (for example, between nodes 1 and 2 or between nodes 2 and 5), the path is protected by the GRE tunnel.

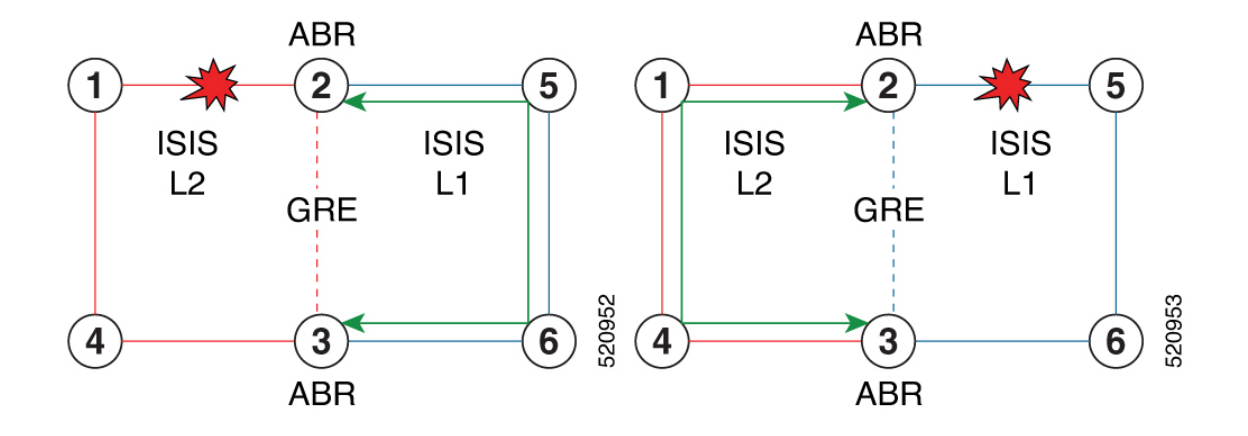

#### **Backup Path for Link Failure Between Nodes 2 and 5**

Traffic from node 1 is rerouted over the GRE tunnel TI-LFA backup path between ABR nodes 2 and 3.

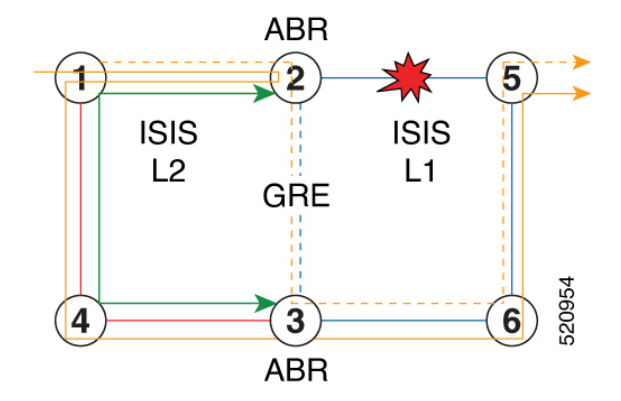

Traffic flowing in the opposite direction, from node 5 to node 1, is simply routed over nodes 6-3-4 to node 1.

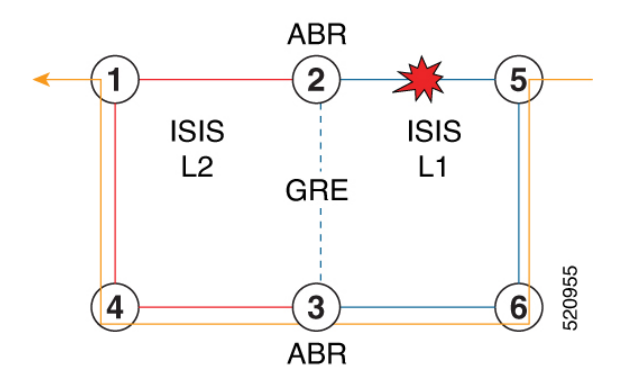

### **Limitations**

The following behaviors and limitations apply to the router when a GRE tunnel is programmed as backup interface for TI-LFA:

• The MPLS label of a protected prefix must be the same in the primary and backup paths (SWAP scenario)

Ш

- Single-segment TI-LFA issupported. In thisscenario, the router pushes one extra label when programming the backup path. The total label stack is 2, including the primary label and backup label.
- Double-segment (or more) TI-LFA is not supported. In this scenario, the router pushes two or more extra labels when programming the backup path.
- GRE tunnel as a primary or backup path for an SR policy with TI-LFA protection is not supported.

### **Example: SR-MPLS over GRE as TI-LFA Backup Path**

The examples in this section use the following network topology:

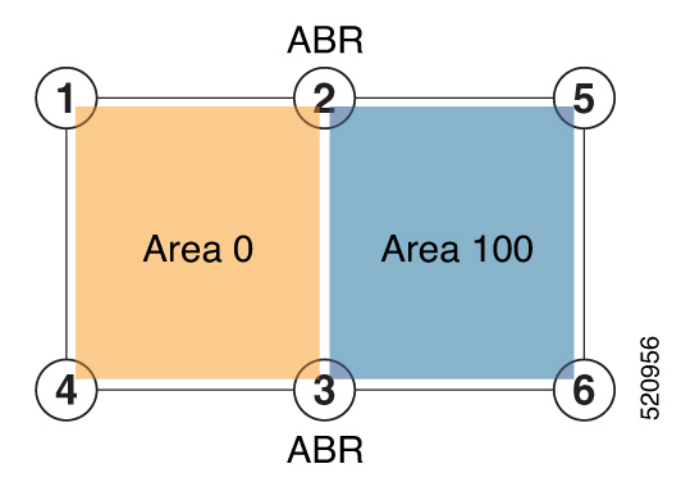

#### **Configurations Without Interconnecting ABR Links**

The following sample configurations show OSPF configurations for nodes 2, 3 and 5. Nodes 2 and 3 are ABRs between Area 0 and Area 100. There is no connection between the ABRs.

#### **Configuration on ABR 2 for Area 0 and Area 100**

```
router ospf 100
router-id 2.2.2.2
segment-routing mpls
segment-routing forwarding mpls
fast-reroute per-prefix
fast-reroute per-prefix ti-lfa enable
segment-routing sr-prefer
area 0
 interface Loopback0
  prefix-sid index 2
  !
!
 interface TenGigE0/0/1/10
  network point-to-point
  !
 !
area 100
 interface TenGigE0/0/1/11
   network point-to-point
```
RP/0/RSP0/CPU0:ABR2# **show ospf neighbor area-sorted** Fri Jul 19 09:43:59.328 UTC Neighbors for OSPF 100 Area 0 Neighbor ID Pri State Dead Time Address Up Time Interface 10.1.1.1 1 FULL/ - 00:00:35 10.1.2.1 1d20h Te0/0/1/10 Total neighbor count: 1 Area 100 Neighbor ID Pri State Dead Time Address Up Time Interface 5.5.5.5 1 FULL/ - 00:00:33 10.2.5.5 1d20h Te0/0/1/11

```
Total neighbor count: 1
```
#### **Configuration on ABR 3 for Area 0 and Area 100**

```
router ospf 100
router-id 3.3.3.3
segment-routing mpls
 segment-routing forwarding mpls
fast-reroute per-prefix
fast-reroute per-prefix ti-lfa enable
segment-routing sr-prefer
area 0
  interface Loopback0
  prefix-sid index 3
  !
 interface TenGigE0/0/0/9
 network point-to-point
 !
 !
area 100
 interface TenGigE0/0/0/3
 network point-to-point
 !
RP/0/RSP0/CPU0:ABR3# show ospf neighbor area-sorted
Fri Jul 19 09:33:35.816 UTC
Neighbors for OSPF 100
Area 0
Neighbor ID Pri State Dead Time Address Up Time Interface
4.4.4.4 1 FULL/ - 00:00:36 10.3.4.4 2d17h Te0/0/0/9
Total neighbor count: 1
Area 100
Neighbor ID Pri State Dead Time Address Up Time Interface<br>6.6.6.6 1 FULL/ - 00:00:36 10.3.6.6 2d19h Te0/0/0/3
6.6.6.6 1 FULL/ - 00:00:36 10.3.6.6
Total neighbor count: 1
```
#### **Configuration on Node 5**

```
segment-routing mpls
!
set-attributes
 address-family ipv4
  sr-label-preferred
```
Ш

! connected-prefix-sid-map address-family ipv4 5.5.5.5/32 index 5 range 1 ! interface TenGigabitEthernet0/0/26 description \*\*\***Connected to ABR 2** ip address 10.2.5.5 255.255.255.0 ip ospf network point-to-point cdp enable ! interface TenGigabitEthernet0/0/27 description \*\*\***Connected to Node 6** ip address 10.5.6.5 255.255.255.0 ip ospf network point-to-point cdp enable router ospf 100 router-id 5.5.5.5 **segment-routing area 100 mpls** segment-routing mpls fast-reroute per-prefix enable prefix-priority low **fast-reroute per-prefix ti-lfa fast-reroute per-prefix ti-lfa area 100** passive-interface default no passive-interface TenGigabitEthernet0/0/26 no passive-interface TenGigabitEthernet0/0/27 network 10.2.5.0 0.0.0.255 area 100 network 10.5.5.0 0.0.0.255 area 100 network 10.5.6.0 0.0.0.255 area 100 network 5.5.5.5 0.0.0.0 area 100 RP/0/RSP0/CPU0:Node5# **show ip ospf neighbor** Load for five secs: 4%/1%; one minute: 4%; five minutes: 4% Time source is NTP, 09:50:51.417 UTC Fri Jul 19 2019

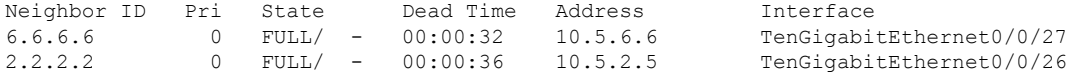

#### **TI-LFA Fast Reroute Coverage on Node 5**

The following output shows that this configuration provides only 52% TI-LFA fast reroute coverage on Node 5:

RP/0/RSP0/CPU0:Node5# **show ip ospf fast-reroute prefix-summary** Load for five secs: 4%/1%; one minute: 4%; five minutes: 4% Time source is NTP, 10:32:20.236 UTC Fri Jul 19 2019 OSPF Router with ID (5.5.5.5) (Process ID 100) Base Topology (MTID 0) Area 100: Interface Protected Primary paths Protected paths Percent protected All High Low All High Low All High Low Lo0 Yes 0 0 0 0 0 0 0% 0% 0% Text 7 4 3 1 1 0 14% 25% Te0/0/26 Yes 10 5 5 8 4 4 80% 80% 80%

**Area total: 17 9 8 9 5 4 52% 55% 50%** Process total:  $17$  9 8 9 5 4 52% 55% 50%

#### **GRE Tunnel Configuration**

The following examples show how to configure GRE tunnels between the ABRs in each area to provide TI-LFA backup paths for the Segment Routing network.

**GRE BLU** is configured in Area 0 using Loopback50 (on ABR2) and Loopback 60 (on ABR 3). These loopbacks are advertised in Area 100:

**Figure 3: GRE BLU**

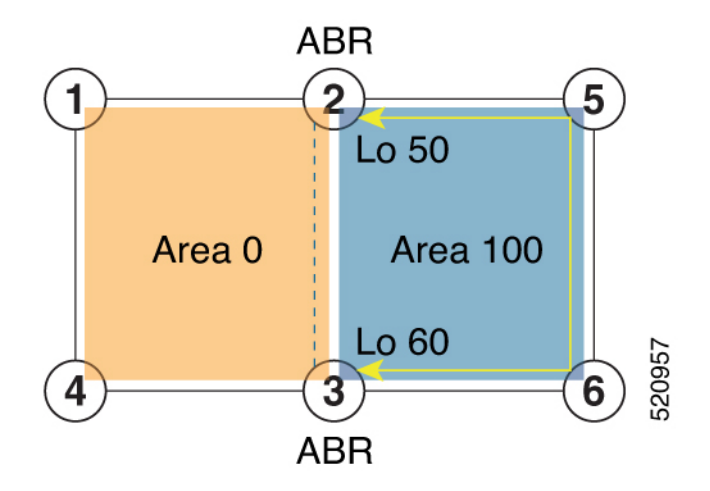

**GRE RED** is configured in Area 100 using Loopback55 (on ABR2) and Loopback 66 (on ABR3). These loopbacks are advertised in Area 0:

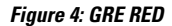

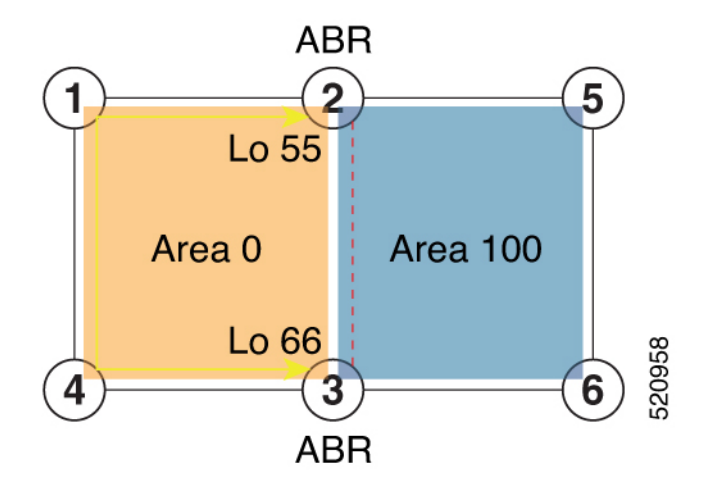

#### **Configuration on ABR 2**

```
interface Loopback0
 ipv4 address 2.2.2.2 255.255.255.255
!
interface Loopback50
description Lo for GRE BLU
 ipv4 address 50.0.0.50 255.255.255.0
!
interface Loopback55
```
Ш

```
description Lo for GRE RED
 ipv4 address 55.55.55.55 255.255.255.255
!
interface tunnel-ip5060
 description GRE virtual link for Area 0 BLU
ipv4 address 66.3.2.2 255.255.255.0
 tunnel source Loopback50
 tunnel destination 60.0.0.60
!
interface tunnel-ip5566
description GRE virtual link for Area 100 RED
ipv4 address 100.3.2.2 255.255.255.0
 tunnel source Loopback55
 tunnel destination 66.66.66.66
router ospf 100
router-id 2.2.2.2
segment-routing mpls
 segment-routing forwarding mpls
 fast-reroute per-prefix
 fast-reroute per-prefix ti-lfa enable
segment-routing sr-prefer
 area 0
 interface Loopback0
   prefix-sid index 2
  !
  interface Loopback55
  passive enable
  !
  interface tunnel-ip5060
   cost 1000
 !
  interface TenGigE0/0/1/10
  network point-to-point
  !
 !
 area 100
  interface Loopback50
   passive enable
  !
  interface tunnel-ip5566
   cost 1000
  !
  interface TenGigE0/0/1/11
    network point-to-point
```
# 

In the above configuration, GRE tunnel-ip5060 belongs to area 0, but its source and destination addresses are advertised in area 100. This ensures disjointness between the GRE tunnel and the linksin area 0 that it protects. The same applies to GRE tunnel-ip5566 which belongs to area 100 and its source and destination addresses are advertised in area 0. **Note**

A high cost is applied to the GRE tunnel interfaces so that they are used only as a backup path.

#### **Configuration on ABR 3**

```
interface Loopback0
ipv4 address 3.3.3.3 255.255.255.255
!
interface Loopback60
description Lo for GRE BLU
```

```
ipv4 address 60.0.0.60 255.255.255.0
!
interface Loopback66
description Lo for GRE RED
ipv4 address 66.66.66.66 255.255.255.255
!
interface tunnel-ip5060
description GRE virtual link for Area 0 BLU
ipv4 address 66.3.2.3 255.255.255.0
tunnel source Loopback60
tunnel destination 50.0.0.50
!
interface tunnel-ip5566
description GRE virtual link for Area 100 RED
 ipv4 address 100.3.2.3 255.255.255.0
tunnel source Loopback66
tunnel destination 55.55.55.55
router ospf 100
router-id 3.3.3.3
 segment-routing mpls
segment-routing forwarding mpls
fast-reroute per-prefix
fast-reroute per-prefix ti-lfa enable
segment-routing sr-prefer
area 0
   interface Loopback0
  prefix-sid index 3
  !
  interface TenGigE0/0/0/9
 network point-to-point
  !
  interface Loopback66
  passive enable
  !
  interface tunnel-ip5060
   cost 1000
 !
 area 100
 interface TenGigE0/0/0/3
 network point-to-point
 !
 interface Loopback60
   passive enable
  !
 interface tunnel-ip5566
   cost 1000
```

$$
\phi
$$

In the above configuration, GRE tunnel-ip5060 belongs to area 0, but its source and destination addresses are advertised in area 100. This ensures disjointness between the GRE tunnel and the linksin area 0 that it protects. The same applies to GRE tunnel-ip5566 which belongs to area 100 and its source and destination addresses are advertised in area 0. **Note**

A high cost is applied to the GRE tunnel interfaces so that they are used only as a backup path.

#### **TI-LFA Fast Reroute Coverage on Node 5 After GRE Tunnel Configuration**

The following output shows that this configuration provides 100% TI-LFA fast reroute coverage on Node 5:

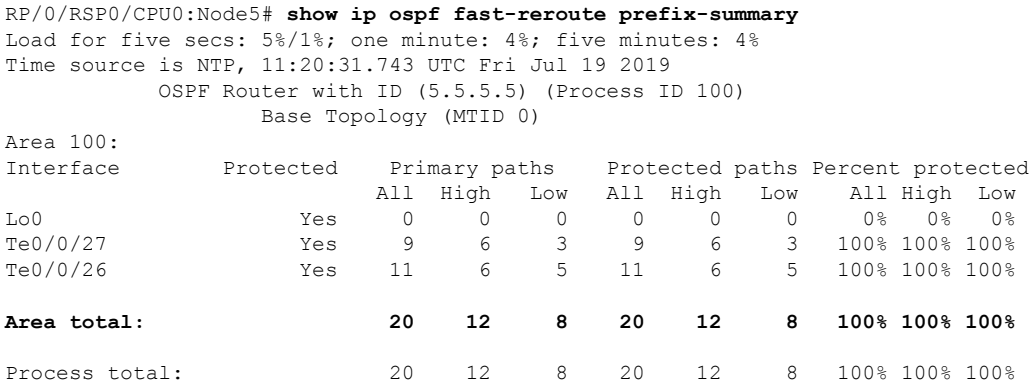

#### **Traffic Flow with GRE Tunnel as TI-LFA Backup**

With a link failure between Node 1 and ABR 2, traffic flowing from Node 1 to Node 5 is simply routed through Nodes 4-3-6 to Node 5.

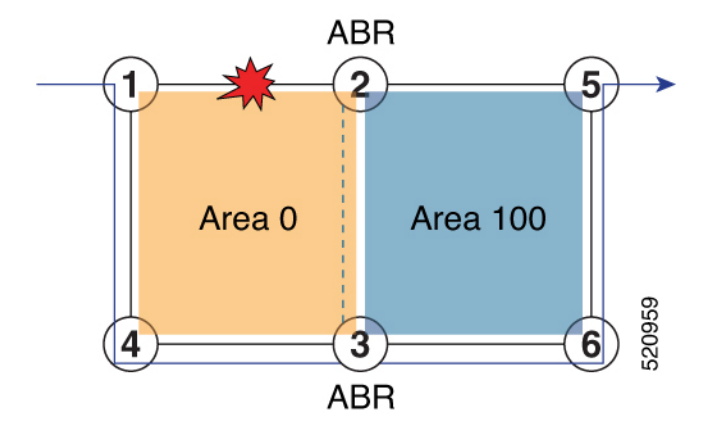

With GRE tunnel as TI-LFA backup, traffic flowing from Node 5 to Node 1 will be encapsulated at ABR2 and routing over the GRE tunnel.

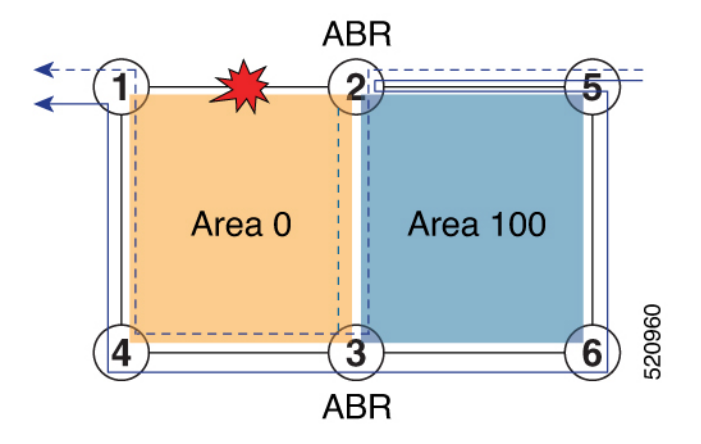

With a link failure between Node 5 and ABR 2, traffic flowing from Node 5 to Node 1 is simply routed through Nodes 6-3-4 to Node 1.

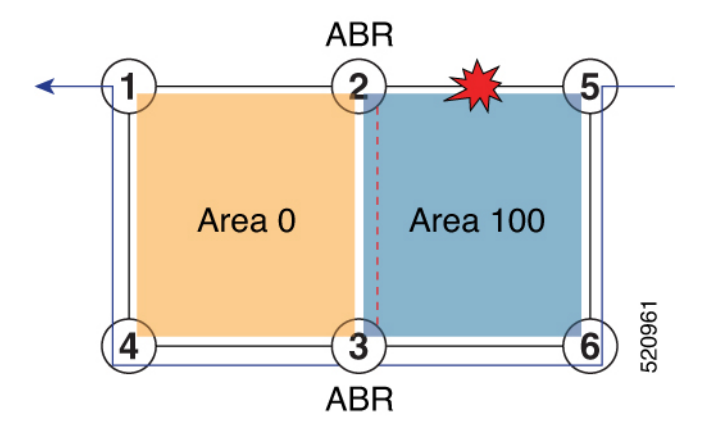

With GRE tunnel as TI-LFA backup, traffic flowing from Node 1 to Node 5 will be encapsulated at ABR2 and routing over the GRE tunnel.

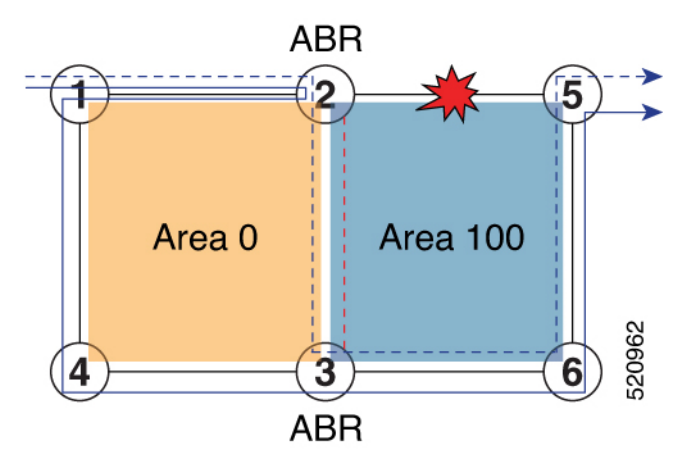

# <span id="page-21-0"></span>**Unlabeled IPv6 Traffic Protection**

**Table 2: Feature History Table**

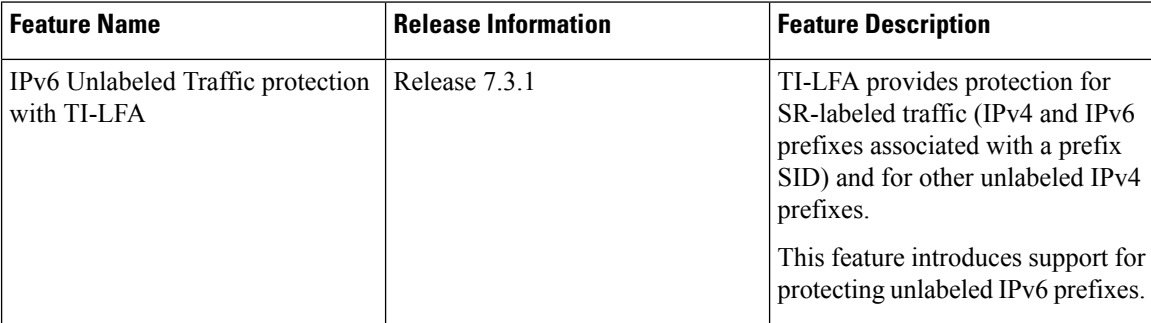

This feature introduces support for protecting unlabeled IPv6 prefixes. IS-IS can calculate and install TI-LFA backup paths for unlabeled IPv6 prefixes.

By default, all IPv6 prefixes without a prefix SID are eligible to have a dynamic local label assigned to them. This behavior provides the greatest degree of protection, but in some deployments, it may consume too many MPLS labels. This feature provides the ability to disable local label allocation or to restrict local label allocation to a subset of prefixes based on a prefix list or route policy.

Use the following commands in IS-IS IPv6 address family configuration mode to specify the local label allocation behavior:

- **segment-routing mpls unlabeled protection disable**—Disable local label allocation.
- **segment-routing mpls unlabeled protection prefix-list** *sample\_prefix\_list*—Restricts local label allocation to the prefixes based on a prefix list.
- **segment-routing mpls unlabeled protection route-policy** *sample\_rpl*—Restricts local label allocation to the prefixes based a route policy.

#### **Configuration**

The following example shows how to disable local label allocation:

```
Router(config)# router isis 1
Router(config-isis)# address-family ipv6 unicast
Router(config-isis-af)# segment-routing mpls unlabeled protection disable
Router(config-isis-af)#
```
The following example shows how to enable local label allocation for prefixes in a prefix list:

```
Router(config)# ipv6 prefix-list sample_prefix_list
Router(config-ipv6-pfx)# 10 permit 333::333:0:0/96 ge 112
Router(config-ipv6-pfx)# 20 permit 666::666:0:0/96 ge 112
Router(config-ipv6-pfx)# exit
Router(config)#
Router(config)# router isis 1
Router(config-isis)# address-family ipv6 unicast
Router(config-isis-af)# segment-routing mpls unlabeled protection prefix-list
sample_prefix_list
Router(config-isis-af)# commit
```
The following example shows how to enable local label allocation for prefixes in a route policy:

```
Router(config)# prefix-set sample_prefix_set
Router(config-pfx)# 333::333:1:0/112
Router(config-pfx)# end-set
Router(config)# route-policy sample_rpl
Router(config-rpl)# if destination in sample_prefix_set then
Router(config-rpl-if)# pass
Router(config-rpl-if)# else drop endif
Router(config-rpl)# end-policy
Router(config)#
Router(config)# router isis 1
Router(config-isis)# address-family ipv6 unicast
Router(config-isis-af)# segment-routing mpls unlabeled protection route-policy sample_rpl
```
#### **Verification**

Router(config-isis-af)# **commit**

In the following **show** command output, 24103 is the local label used to program the prefix with a TI-LFA backup.

 $\cap$ 

 $\begin{pmatrix} 0 & 0 \\ 0 & 0 \end{pmatrix}$ 

Router# **show isis ipv6 unicast route 333::333:1:0/112 detail** L2 333::333:1:0/112 [120/115] **Label: 24103**, low priority via fe80::28a:96ff:fef4:5403, TenGigE0/1/0/3/5, r6, SRGB Base: 16000, Weight: 0 src R1.00-01, 1:1:1:1:1 Router# **show isis ipv6 fast-reroute 333::333:1:0/112 detail** L2 333::333:1:0/112 [120/115] **Label: 24103**, low priority via fe80::28a:96ff:fef4:5403, TenGigE0/1/0/3/5, R6, SRGB Base: 16000, Weight: 0 **Backup path: TI-LFA (link)**, via fe80::2c1:64ff:fe60:39b9, TenGigE0/1/0/3/0 R4, SRGB Base: 16000, Weight: 0, Metric: 140 P node: R3.00 [3:3:3::3], Label: 16333 **Prefix label: None** Backup-src: R1.00 P: No, TM: 140, LC: No, NP: No, D: No, SRLG: Yes src R1.00-a9, 1:1:1:11 Router# **show route ipv6 333::333:1:0/112 detail** Routing entry for 333::333:1:0/112 **Known via "isis 1"**, distance 115, metric 120, type level-2 Installed Jul 26 19:11:58.840 for 00:00:47 Routing Descriptor Blocks fe80::2c1:64ff:fe60:39b9, from 1:1:1::1, via TenGigE0/1/0/3/0, **Backup (TI-LFA)** Repair Node(s): 3:3:3::3 Route metric is 140 Label: 0x3fcd (16333) Tunnel ID: None Binding Label: None Extended communities count: 0 Path id:65 Path ref count:1 NHID:0x20008(Ref:20026) fe80::28a:96ff:fef4:5403, from 1:1:1::1, via TenGigE0/1/0/3/5, Protected Route metric is 120 Label: None Tunnel ID: None Binding Label: None Extended communities count: 0 Path id:1 Path ref count:0 NHID:0x20009(Ref:20021) Backup path id:65 Route version is 0x1e (30) **Local Label: 0x5e27 (24103)** IP Precedence: Not Set QoS Group ID: Not Set Flow-tag: Not Set Fwd-class: Not Set Route Priority: RIB\_PRIORITY\_NON\_RECURSIVE\_LOW (8) SVD\_Type RIB\_SVD\_TYPE\_LOCAL Download Priority 2, Download Version 4200135 No advertising protos. Router# **show mpls forwarding labels 24103** Local Outgoing Prefix **Outgoing** Next Hop Bytes Label Label or ID Interface Switched ------ ----------- ------------------ ------------ --------------- ------------ **24103** Unlabelled 333::333:1:0/112 Te0/1/0/3/5 fe80::28a:96ff:fef4:5403 \

16333 333::333:1:0/112 Te0/1/0/3/0 fe80::2c1:64ff:fe60:39b9 \